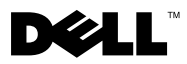

# Angående advarsler

ADVARSEL: En ADVARSEL angiver risiko for tingskade, legemsbeskadigelse eller død.

# Dell™ Vostro<sup>™</sup> 1220 Oplysninger om opsætning og funktioner

Set forfra

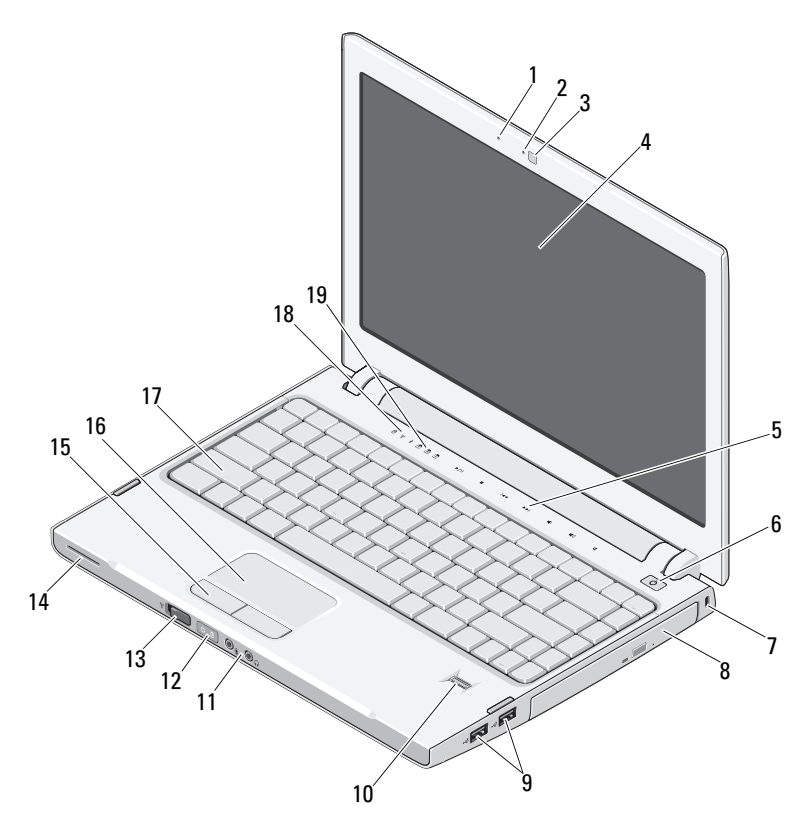

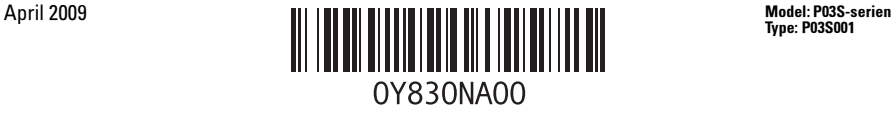

Type: P03S001

- 
- kamera (valgfrit) 4 skærm
- mediekontrolenheder (lydstyrke, fremad, tilbage, stop, afspil og pausestop)
- 
- 
- 
- 
- pegefeltsknapper (2) 16 pegeplade
- 
- tastaturstatusindikatorer

### Set bagfra

- mikrofon (valgfri) 2 kameraindikator (valgfri)
	-
	- tænd/sluk-knap
- sikkerhedsstik 8 optisk enhed i mediebås
- USB-stik (2) 10 fingeraftrykslæser (valgfri)
- lydstik (2) 12 statuslamper for strøm- og batteriopladning
- trådløs switch 14 højtaler
	-
- tastatur 18 statusindikatorer for enhed

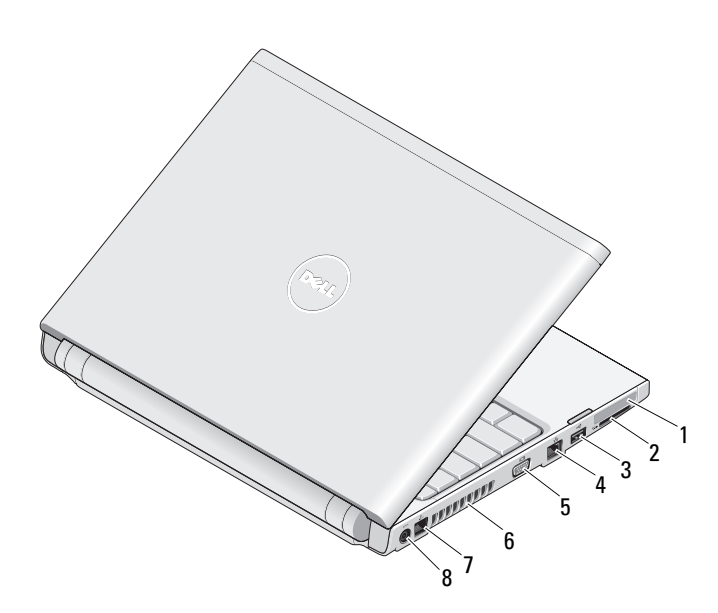

- ExpressCard-stik 2 Stik til SD-kortlæser
- 
- 
- 
- 
- USB-stik 4 netværksstik
- VGA-stik 6 køleventilatorer
- telefonstik 8 AC-adapterstik

## Hurtig opsætning

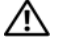

ADVARSEL: Før du starter på nogen af procedurerne i dette afsnit, skal du læse sikkerhedsinformationen der blev leveret med din computer. Du kan finde yderligere informationer om bedste fremgangsmåde ved at gå til www.dell.com/regulatory\_compliance.

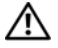

 $\sqrt{!}$  ADVARSEL: AC-adapteren fungerer med stikkontakter over hele verden. Imidlertid er der forskel på stikkontakterne og stikdåserne i de forskellige lande. Hvis du bruger et inkompatibelt kabel eller tilslutter kablet forkert til stikdåsen eller stikkontakten, kan det medføre brand eller skader på udstyr.

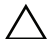

FORSIGTIG: Når du kobler AC-adapterkablet fra computeren, skal du tage fat i stikket (ikke i selve kablet) og trække fast, men forsigtigt, for at undgå at beskadige kablet. Når du ruller AC adapterkablet sammen, skal du sørge for at følge vinklen for stikket på AC-adapteren for at undgå at beskadige kablet.

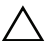

FORSIGTIG: Computeren leveres med en plastikdummy installeret i ExpressCard-stikket og stikket til SD-kortlæseren. Dummyer beskytter ubenyttede stik mod støv og andre partikler. Gem dummyen, og brug den, når der ikke er installeret et ExpressCard i stikket. Dummyer fra andre computere vil muligvis ikke passe til denne computer.

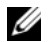

BEMÆRKNING: Visse enheder er måske ikke inkluderet, hvis du ikke bestilte dem.

1 Tilslut AC-adapteren til AC-adapterstikket på den bærbare computer og til stikkontakten.

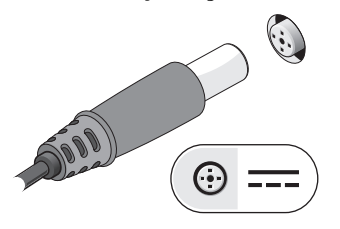

3 Tilslut USB-enheder som f.eks. en mus eller et tastatur (valgfrit).

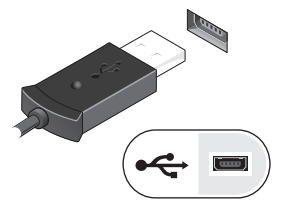

2 Tilslut netværkskabel (valgfrit).

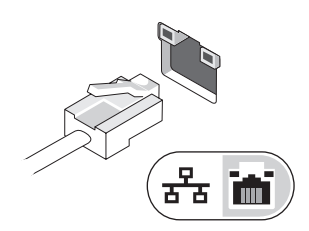

4 Åbn computerskærmen, og tryk på tænd/sluk-knappen for at tænde computeren.

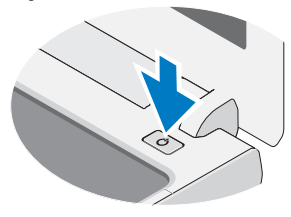

 $\mathbb Z$  BEMÆRKNING: Det anbefales, at du tænder og slukker for computeren mindst én gang, før du isætter kort eller kobler computeren til en ekstern enhed såsom en printer.

## Specifikationer

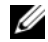

BEMÆRKNING: Udvalget kan variere alt afhængigt af regionen. Følgende specifikationer er udelukkende dem, som ifølge loven skal følge med computeren. Hvis du ønsker yderligere oplysninger om computerens konfiguration, skal du klikke på Start→ Hjælp og support og vælge indstillingen for visning af oplysninger om computeren.

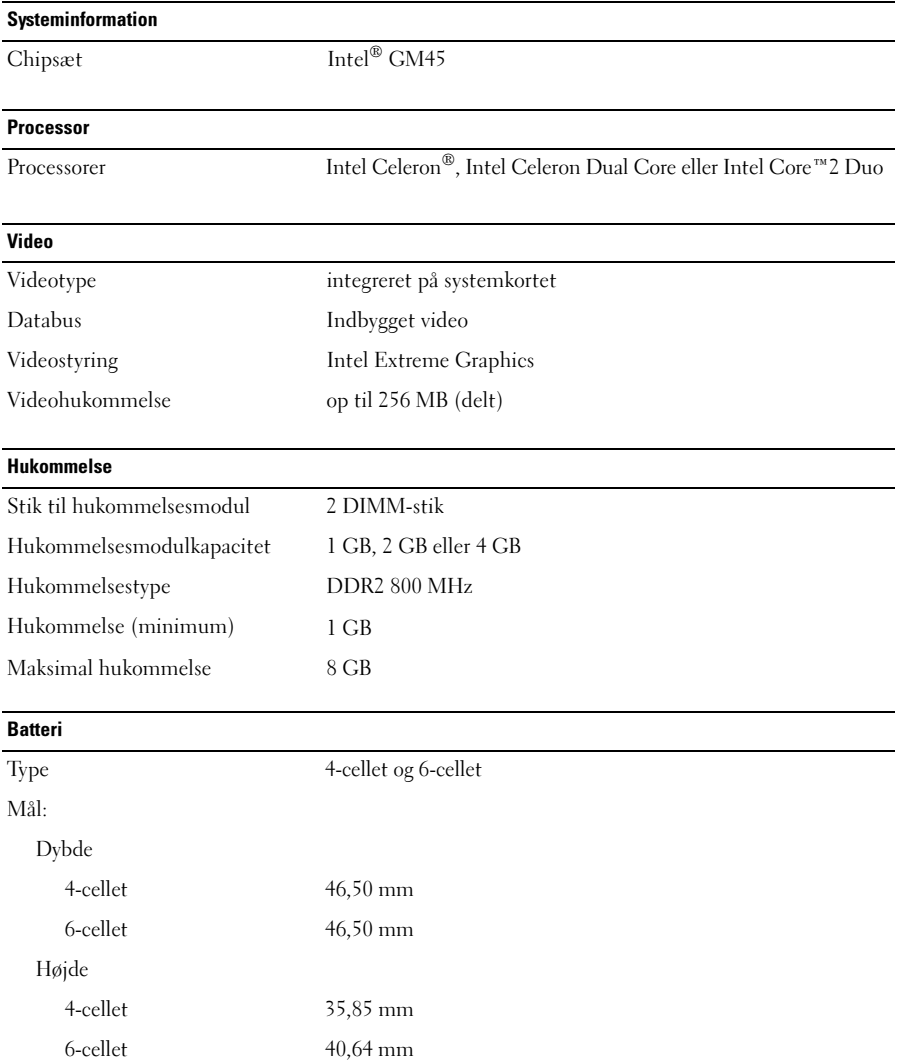

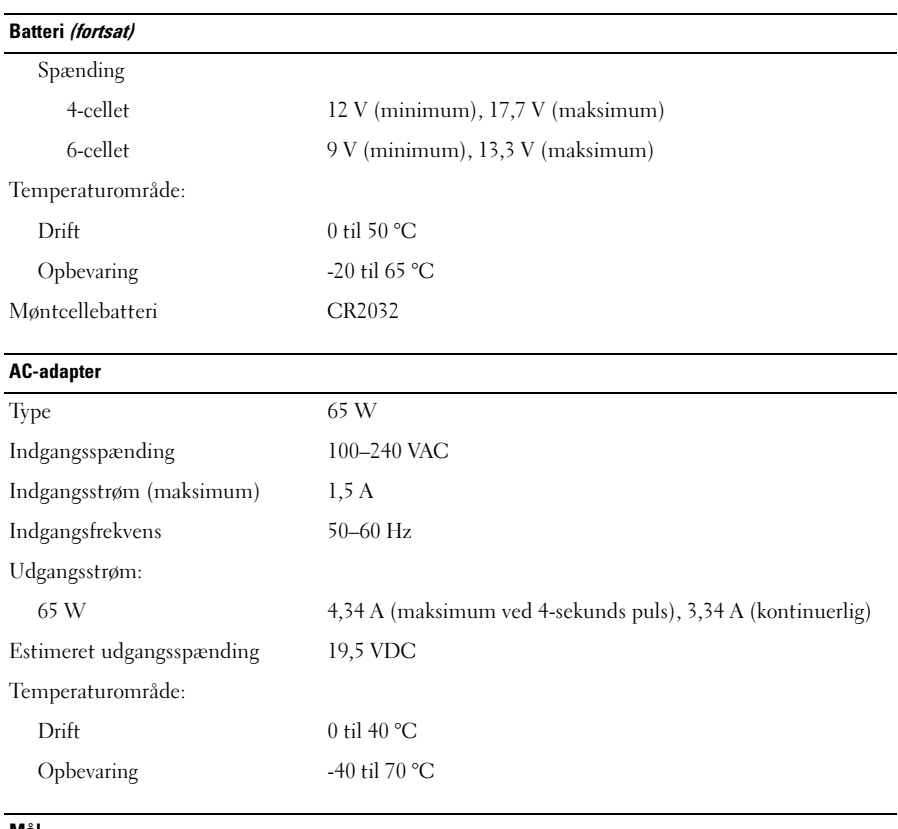

#### Mål

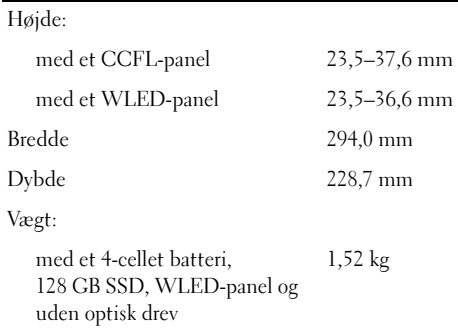

#### Miljø

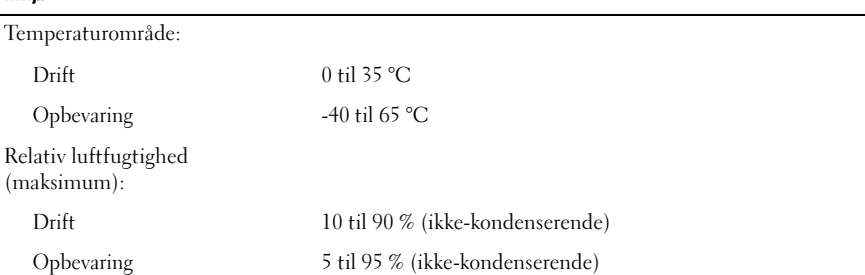

### Sådan finder du flere oplysninger og ressourcer

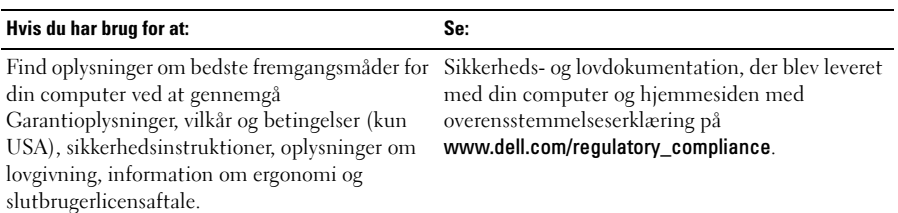

<sup>—&</sup>lt;br>Oplysningerne i dette dokt<br>© 2009 Dell Inc. Alle rettig<br>Enbyer form for gengivelse **Oplysningerne i dette dokument kan ændres uden varsel. © 2009 Dell Inc. Alle rettigheder forbeholdes. Trykt i Kina. Trykt på genbrugspapir.**

Enhver form for gengivelse af disse materialer uden skriftlig tilladelse fra Dell Inc. er strengt forbudt.

Varemærker, som er brugt i denne tekst: *Dell*, the *DELL* logo og *Vostro* er varemærker, som tilhører Dell Inc.; *Intel* og *Celeron* er registrerede varemærker, og *Core* er et varemærke, som tlhører Intel Corporation i USA og andre lande.

Andre varemærker og firmanavne kan være brugt i dette dokument til at henvise til enten de fysiske eller juridiske personer, som gør krav på mærkerne og navnene, eller til deres produkter. Dell Inc. fraskriver sig enhver tingslig rettighed for så vidt angår varemærker og firmanavne, som ikke er deres egne.